## Show Hidden Site Menu and Course Menu

Last Modified on 20/03/2025 2:28 pm HKT

If you visit Blackboard on a small screen (i.e. with resolution less than 1024-pixel width), the menu will be collapsed. Click the buttons shown below to expand the site/course menu.

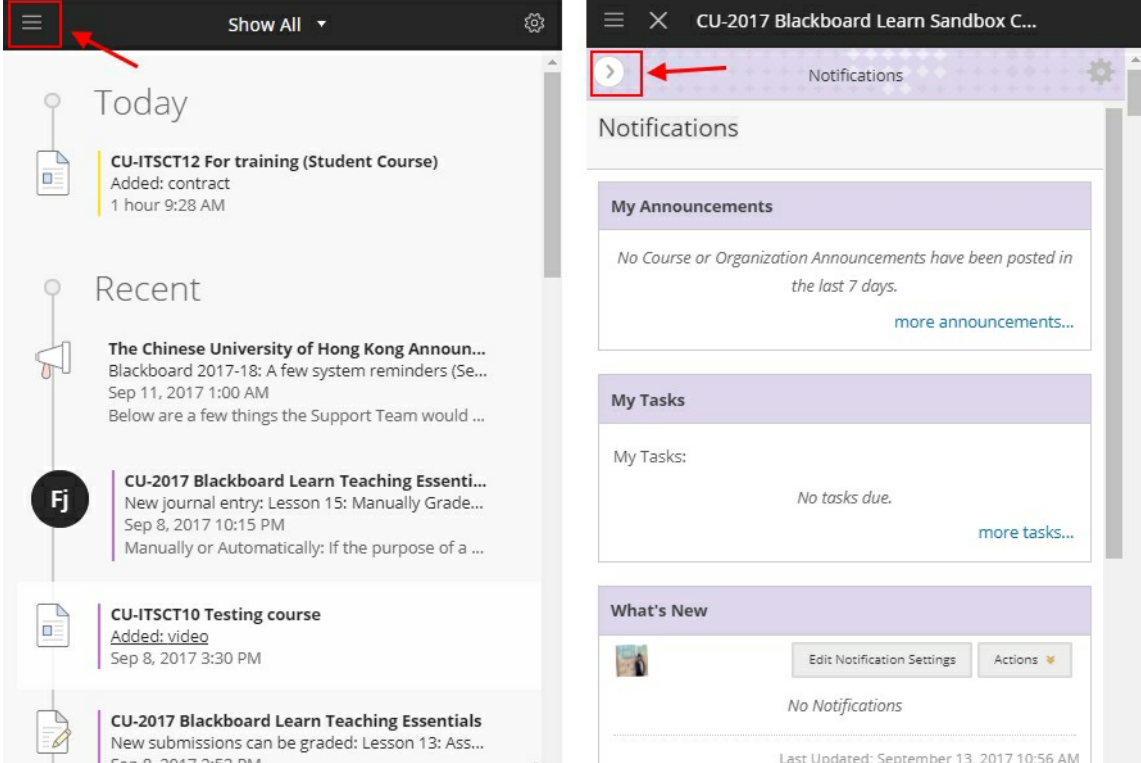

Demo video:

- English [https://panopto.cuhk.edu.hk/Panopto/Pages/Viewer.aspx?id=e2d21ee3-e22a-4a1e-8726-](https://panopto.cuhk.edu.hk/Panopto/Pages/Viewer.aspx?id=e2d21ee3-e22a-4a1e-8726-6cdd4feaf56c) 6cdd4feaf56c
- Cantonese [https://panopto.cuhk.edu.hk/Panopto/Pages/Viewer.aspx?id=e59e1f3a-f4c0-4a5c-b9c6-](https://panopto.cuhk.edu.hk/Panopto/Pages/Viewer.aspx?id=e59e1f3a-f4c0-4a5c-b9c6-2624430e7adb) 2624430e7adb

Or you may have hidden the course menu. Roll over and click the blue or grey bar on the left to show the menu.

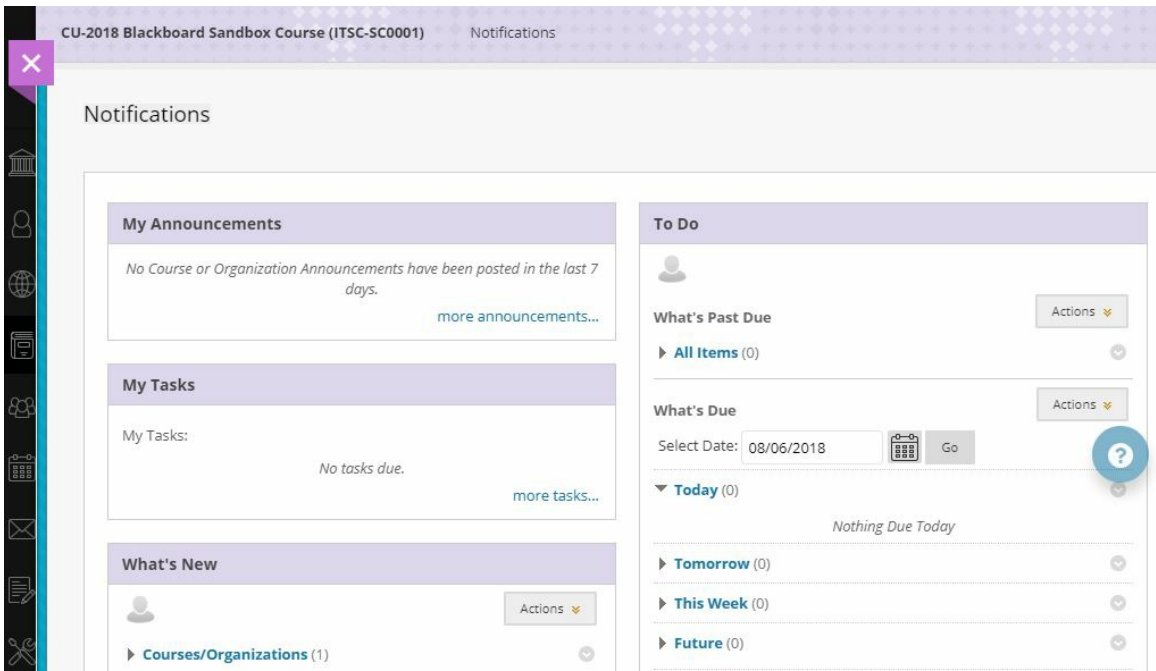

Demo video:

English [https://panopto.cuhk.edu.hk/Panopto/Pages/Viewer.aspx?id=e2d21ee3-e22a-4a1e-8726-](https://panopto.cuhk.edu.hk/Panopto/Pages/Viewer.aspx?id=e2d21ee3-e22a-4a1e-8726-6cdd4feaf56c) 6cdd4feaf56c

[\(https://panopto.cuhk.edu.hk/Panopto/Pages/Viewer.aspx?id=e2d21ee3-e22a-4a1e-8726-6cdd4feaf56c](https://panopto.cuhk.edu.hk/Panopto/Pages/Viewer.aspx?id=e2d21ee3-e22a-4a1e-8726-6cdd4feaf56c))**Video Segment: 04:22 - 04:51**

Cantonese [https://panopto.cuhk.edu.hk/Panopto/Pages/Viewer.aspx?id=e59e1f3a-f4c0-4a5c-b9c6-](https://panopto.cuhk.edu.hk/Panopto/Pages/Viewer.aspx?id=e59e1f3a-f4c0-4a5c-b9c6-2624430e7adb) 2624430e7adb

[\(https://panopto.cuhk.edu.hk/Panopto/Pages/Viewer.aspx?id=e59e1f3a-f4c0-4a5c-b9c6-2624430e7adb\)](https://panopto.cuhk.edu.hk/Panopto/Pages/Viewer.aspx?id=e59e1f3a-f4c0-4a5c-b9c6-2624430e7adb)**Video Segment: 04:00 - 04:24**